# DOMININGHAUS

# **Die Kunststoffe** und ihre **Eigenschaften**

6., neu bearbeitete und erweiterte Auflage

Herausgegeben von P. Eyerer, P. Elsner und T. Hirth

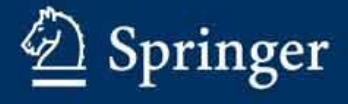

J- 63303 Orcheich, am 23, 6.58 Hans Lomininohaus Bogenveg 12

Herren L. Rowinger und f. No, kano Grabenachersh.46 CH-6312 Feinhausen ZG

Bet. Topsare-New emboit hung K?S Gehr pechote Herren, ich peuk mill ails die mir zugesandte Ankindigung Three mencer muives ellen Wohrt fsoprave un Kunststofbreich. Jehoste ich noch zor j'imper fentation" (am 176.98=86. febush mp), dann misde i'll sofort zugreifen und die gebotenes tilf uniklemschen. Ju de Loge in die un't das the burgsist hat. blich mir als ein sige heroor hetende Metivital nou die ttranspole de 5. Milage mérices Runderstrester" The Knurshoffe mud ihre Eigenschaffen". Vie ersöhnen ins Dren Libschuroesserchio die oralbibe 2. Infl. (1986). Inzzischen tot der Springs Vstap, Belin, die theus gabe sibonommen med sus unsfangreiches Bull in ansprechende Form 2 rans pelvacht. Zu Ber Orientierung frige its die vorjohofe In zur dipung bei. Der Guch eschlen nur Febr. 98. Wil den besten for pen

H. Germining Leur

 $\overline{Q}$ 

von Lars Rominger und Hiroshi Nakano

# **KIS Kunststoff-Identifikations-System**

Analytik, Lexikon und Konstruktion (Materialauswahl) vereint in einer Software.

# Einleitung

Die bestehenden Analysen-, Nachschlage- und Materialauswahlsysteme im Kunststoffbereich halten den Anforderungen von heute nicht stand, da sie mit unzureichenden Daten arbeiten und nicht benutzerfreundlich ausgerichtet sind.

Die Software Neuentwicklung Kunststoff-Identifikations-System (KIS) ermöglicht dem Anwender mittels einer Auswahl von 55 Selektionskriterien thermoplastische Kunststoffe auf einfache Weise zu identifizieren. Bei Eingabe der gestellten Anforderungen den richtigen Kunststoff für diese Anforderung (Anwendung) zu selektieren und bei Eingabe von Suchbegriffen die gewünschten Informationen abzufragen. Grundsätzlich können mit der Software KIS die folgenden drei Fragestellungen beantwortet werden:

- · Was ist das für ein Kunststoff?
- Welcher Kunststoff eignet sich für diese Anwendung?
- · Welche Eigenschaften besitzt dieser Kunststoff?

## **Ist-Zustand spornt** zum Handeln an

Betrachtet man das Angebot an Software in den Bereichen Unterhaltung und Logistik und wendet sich dann dem Kunststoffbereich zu, so stehen sich die beiden Extreme Überangebot und Mangel gegenüber. Doch nicht nur der Mangel lässt aufhorchen, auch die Qualität dieser Raritäten lässt zu wünschen übrig:

Die bestehenden Analysen- und Auswertungssysteme sind entweder sehr aufwendig und erfordern teure Anschaffungen (instrumentelle Analytik) und Fachpersonal für deren Bedienung oder sie sind so einfach, dass keine nutzbringenden, entscheidenden bzw. befriedigenden Aussagen damit erzielt werden können.

Die EDV-Auswahl-Systeme erfüllen die gestellten Anforderungen nicht, da sie mit unzureichenden Daten arbeiten. Bestehende EDV-Auswahl-Systeme ziehen bei konstruktiven Fragen bzw. Materialfragen meist nur eine spärliche Auswahl von Kunststoffen in Betracht. Es werden nur einzelne Kunststoffgruppen (je nach Lieferant) berücksichtigt, so dass die ganzheitliche Betrachtungsweise verlorengeht. Wirtschaftliche Aspekte fehlen völlig. So kann es infolge der eingeschränkten Auswahl passieren, dass ein Kunststoff mit teuren Additiven gewählt wird, anstatt ein Kunststoff in seiner Rohform (ohne Additivierung) der die Anforderungen meist kostengünstiger erfüllen würde. Dem Anwender fehlt das nötige Werkzeug, um selber eine korrekte Vorselektion betreffend Materialwahl und Identifikation zu tref $f$ en

nen Seite liefert KIS bei Angabe der entsprechenden Analysenergebnisse die Identifikation des Kunststoffs, andererseits liefert KIS bei Angabe der entsprechenden Anforderungen, zum Beispiel für ein Bauteil, den geeigneten Kunststoff (Werkstoff) für das Bauteil. In der Analytik ermöglicht die Software auch einem Laborund Kunststoff-Laien, dank der detaillierten Beschreibung der Prüfungen im Labor-Modul, selbständig zu einer eindeutigen Kunststoffidentifikation zu kommen. Dies beinhaltet auch Kunststoffe mit Additiven wie beispielsweise Flammschutzmittel und Treibmittel.

Wenn ein Kunststoffteil analysiert werden muss und die nötige Infrastruktur fehlt, um grössere Analysen durchzuführen, und man trotzdem schnell und mit einfachen Mitteln eine repräsentative Analyse durchführen will, dann bietet sich die Quick-Analyse an.

Die Quick-Analysemethode geht von der Erfahrung aus, dass in den meisten verarbeitenden Betrieben kein Labor vorhanden ist. Trotzdem soll dem Techniker oder Kaufmann ein Weg gezeigt werden, der es ihm ermöglicht, mit einfachsten Mitteln, sozusagen am Schreibtisch festzustellen, um welchen Kunststoff es sich handelt. Auch der Laie findet sich mit dieser Methode schnell zurecht und gelangt zu brauchbaren Ergebnissen. KIS ist somit unabhängig von der Ausbildungsrichtung des

**ANWENDUNGSBEREICH** 

**ANALYTIK** Was ist das für ein **Kunststoff** 

**KONSTRUKTION** (Materialwahl) Welcher Kunststoff eignet sich für diese Anwendung?

**LEXIKON** Lexigraphisches Suchen von Informationen. (z.B. Eigenschaften)

Abb. 1: Trifunktion von KIS (Anwendungsgebiete).

# KIS erfüllt die Anforderungen

KIS kann als analytisch sowie synthetisch arbeitendes Werkzeug eingesetzt werden, das heisst auf der ei-

Operators, kommt mit einem Minimum an Chemikalien und Schutzausrüstung aus und ist an jedem beliebigen Arbeitsplatz mit PC anwendbar.

Dadurch entsteht eine allgemeine Entlastung der instrumentellen Geräte für die Polymerbestimmung (IR,

 $FACHTEIL$ 

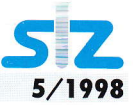

DSC usw.) sowie eine Reduktion der Personalkosten. Sollten jedoch bereits Infrarot(IR)- und/oder Differential-scanning-calorimetry(DSC)-Spektren vorliegen, sind die entsprechenden Spektren der einzelnen Kunststoffe in KIS zur eindeutigeren Identifikation hinterlegt.

Daraus resultiert eine grosse Zeitersparnis in bezug auf Handling und Auswertung und die volle Ausschöpfung der vorhandenen Mittel. So erstreckt sich auch das Anwendungsspektrum über alle Gebiete, die mit Kunststoffen zu tun haben, insbesondere in analytischen, konstruktiven, werkstofflichen, schulischen und beratenden Bereichen.

Wird zum Beispiel nach einem Kunststoff gesucht, der lebensmittelecht, witterungsbeständig, sterilisierbar im Autoklaven bei beispielsweise 120 °C/10 Min., beständig gegen Aceton ist; eine Lichttransmission grösser 85% und einen E-Modul grösser 2500N/mm<sup>2</sup> hat, dann liefert die Software nach Anklicken der entsprechenden Parameter und nach Eingeben der Zahlenwerte und der abschliessenden Such-Taste den oder die Kunststoffe, die diese Anforderungen erfüllen. Doch gleichzeitig können alle relevanten Informationen allgemeiner Art abgefragt werden, wie zum Beispiel der Kristallitschmelzpunkt von Polyoxymethylen, die geschichtliche Entwicklung von Polyamid oder die Strukturformel von Polysulfon. (Anmerkung: Beim lexigraphischen Suchen reicht bereits die Eingabe des Kürzels oder ein Teilbegriff, und sämtliche Daten werden dazu aufgerufen.)

Diese Trifunktion (Abb.1: Trifunktion von KIS, Anwendungsgebiete) ist nicht nur einzigartig in ihrer Art, sondern auch praxisbezogen und zeitgemäss. Die Zukunftstendenz zeigt immer mehr Richtung Generalist. Der Techniker, der eine Materialwahl nur aufgrund der technischen Anforderungen trifft und den wirtschaftlichen Aspekt nicht einbezieht, gehört der Vergangenheit an. Daher enthält die Software nicht nur technische, sondern auch wirtschaftliche Daten.

# **Analyse- und Labor-Modul**

Information in Form von Zahlenwerten, Auswahlfelder. Graphiken und Text (Prüfvorschriften).

Allgemeine Unterscheidungskriterien: Erscheinung; Elastisches Verhalten; Verhalten im Wasser.

# Chemische Unterscheidungskriterien:

Schwaden; Brandverhalten; Brennbarkeit; Schmelzverhalten; Beilsteinprobe; pH.

# Mechanische Unterscheidungskriterien:

Fingernagelprobe; Kugeldruckhärte; Dichte; Zugfestigkeit; Elastizitätsmodul; Streckspannung; Streckdehnung; Reissdehnung; Zug-Kriechmodul (1h und 1000h); Schubmodul, Izod-Schlagzähigkeit; Gleitreibungskoeffizient.

## Thermische Unterscheidungskriterien:

Gebrauchstemperaturbereich; Erweichungsbereich; Nebenerweichungstemperatur; Glasübergangstemperatur; Kristallitschmelztemperatur; Fliesstemperatur; Schmelzbereich; Zersetzungstemperatur; Vicat A50; Schwindungsverhalten; Wärmeleitfähigkeit; Thermischer Längenausdehnungskoeffizient; Formbeständigkeit HDT/A.

### Unterscheidung nach Löslichkeit:

Aceton; Benzin; Benzol; Methylenchlorid; Diethylether; Ethylalkohol; Ethylalkohol; Tetrachlorkohlenstoff; Essigester; Nitroverdünner.

# Spezifische Unterscheidungskriterien:

Heteroelemente; 6 verschiedene Farbreaktionen für die verschiedenen Kunststoffe.

> Optische Unterscheidungskriterien: Brechzahl; Lichttransmissionsgrad.

Elektrotechnische Unterscheidungskriterien: Dielektrizitätszahl; Elektr. Durchschlagsfestigkeit.

Instrumentelle Unterscheidungskriterien: Differential Scanning Calorimetry (DSC); Infrarotspektroskopie (IR).

# **Theorie-Modul**

Information in Form von Auswahlfeldern, Bildern und Text. Aufbau, Molekülformel, Herstellungsverfahren, Normung, Handelsnamen/Firmen, Verarbeitungsverfahren, Anwendungen, Mechanik, Thermik, Spannungsrissbildung, Farben, Dichte, Gefüge, Füll- und Verstärkungsstoffe, Elektrik, Sondertypen, Medizin, Preis.

Abb. 2: Informativer Inhalt der einzelnen Module.

# Werdegang der Software

Die Software KIS entstand aus der letztjährigen Diplomarbeit von Lars Rominger. Das Entwicklungsprojekt wurde in drei Phasen unterteilt: Vorstudie, Hauptstudie und Realisierung/ Test/Optimierung.

Da zu Anfang noch nicht klar war, ob die Software tatsächlich eine Marktlücke schliessen würde, war das Phasenziel der Vorstudie der Frage gewidmet: Ist es tatsächlich ein Bedürfnis, ein solches Software-System zu entwickeln? So lag das Schwergewicht der Studie auf umfangreichen Marktabklärungen, Kosten/Nutzen- und technisch-wirt-

schaftlichen Überlegungen. Es stellte sich heraus, dass die Software bei Umsetzung nicht nur die Marktlücke schliessen würde, sondern auch technisch sowie wirtschaftlich solide dasteht.

In der Hauptstudie wurde unter anderem die geeignete Programmierbasis und deren Struktur, die Funktionsbeschreibung und die Systemabgrenzungen der Kunststoffe und der Datenmenge definiert. Ausserdem wurden an dieser Stelle die Abläufe und Zeitpläne für die nachfolgende Realisierungsphase erstellt.

Die Realisierungsphase bestand in der Umsetzung der in der Hauptstudie definierten Ziele.

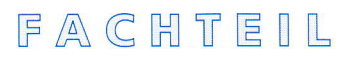

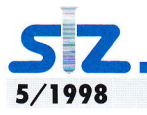

# Aufbau der Software

KIS ist datenbankmässig aufgebaut und teilt sich in drei Module auf (Abb. 3: Software - Aufbau):

Analyse-Modul:

Das Modul mit den 55 Selektionskriterien.

Theorie-Modul:

Das Modul mit den weitergehenden lnformationen zu den Kunststoffen.

Labor-Modul: Das Modul mit den Prüfvorschriften für die 55 Selektionskriterien.

**Analyse-Modul** (Abb. 2: Informativer lnhalt der einzelnen Module)

Das Analyse-Modul verfügt über 55 Selektionskrrterien. Sie werden eingeteilt in verschiedene Analysengebiete wie: Voll-Analyse, Quick-Analyse (12 Minuten mit einfachsten Mitteln), chemische, mechanische, thermische, spezifische, optische, elektrische und instrumentelle Kriterien.

Labor-Modul (Abb. 2: Informativer Inhalt der einzelnen Module)

Das Labor-Modul enthält sämtliche 55 Prüfvorschriften für die im Analyse-Modul aufgeführten Selektionskriterien. Mit Angabe der Messdauer, Vorbereitung, Klimatisierung, Chemikalien, Geräte, Literatur, Normen und eine vollständige Anleitung, d.h. für jedes Selektionskriterium besteht eine vollständige Prüfanleitung.

Theorie-Modul (Abb. 2: Informativer Inhalt der einzelnen Module)

Das Labor-Modul enthält weiterführende Informationen zum Analyse-Modul. Es wird näher auf die folgenden Themen eingegangen: Aufbau, Molekülformel, Herstellungsverfahren, Normung, Handelsnamen/Firmen, Verarbeitungsverfahren, Anwendungen, Mechanik, Thermik, Spannungsrissbildung, Farben, Dichte, Gefüge, Füll- und Verstärkungsstoffe, Elektrik und Sondertypen, Medizin, Preis.

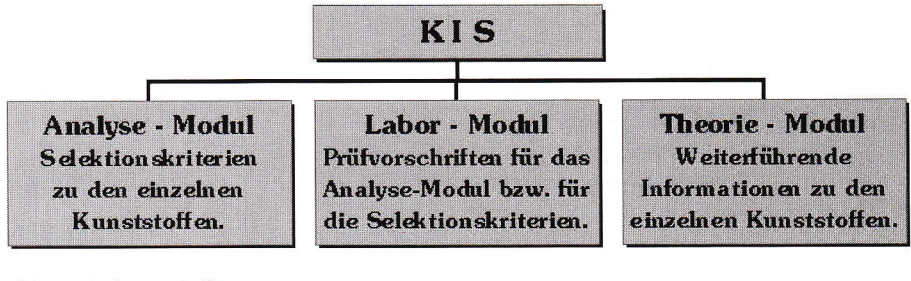

Abb. 3: Sofware-Aufbau

Abb. 4: Bildschirmausdruck.

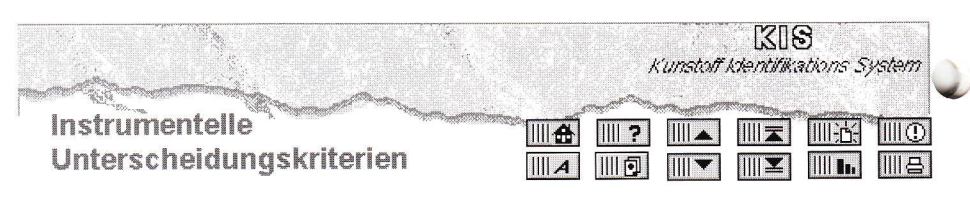

# Polyoxymethylen (POM)

Differential Scanning Calorimetry (DSC)

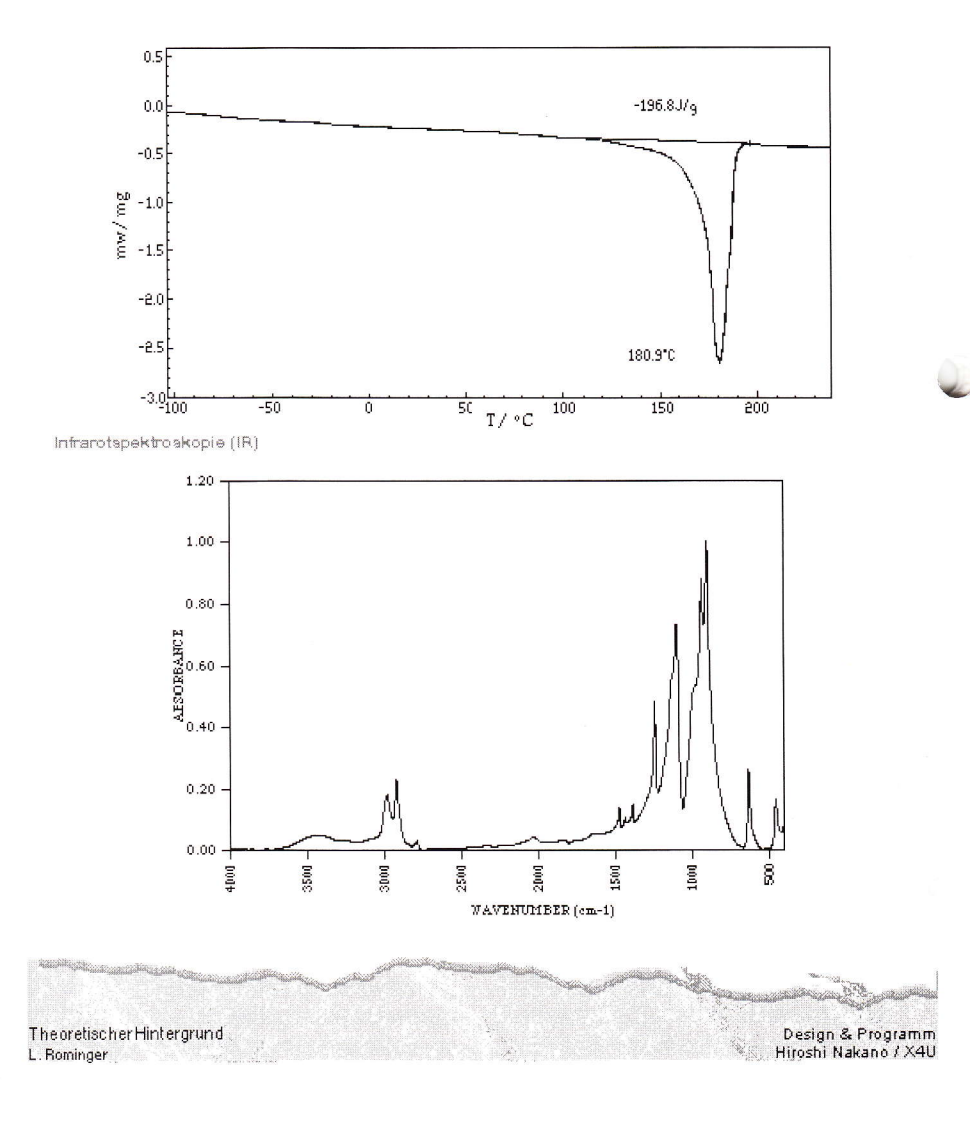

# $F$ ACHTEIL

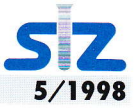

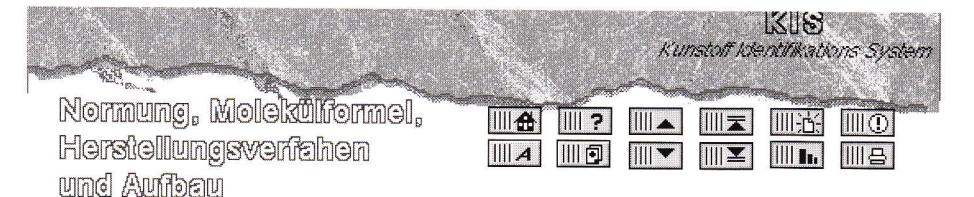

# Polysulfon (PSU)

Normuna Keine Angaben

#### Aufbau, Molekülformel

Foly(oxy-1,4-phenylensulfonyl-1,4-phenylenoxy-1,4-phenylenisopropyliden-1,4-phenylen) Amorpher, polarer Thermoplast.

#### Herstellungsverfahren

Kondensationspolymerisation.

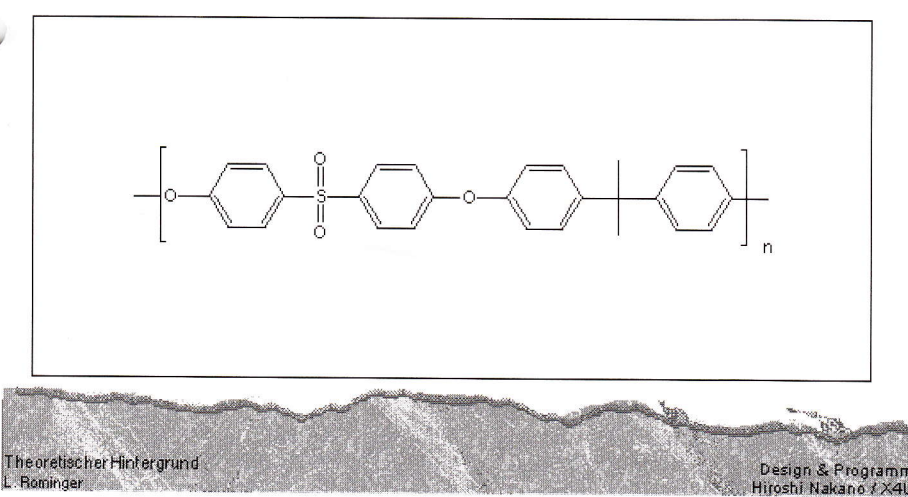

Abb. 4b: Bildschirmausdruck.

# Bedienung

Die Software ist sehr benutzerfreundlich. (Abb. 4: Bildschirmausdrucke). Mit den Icons, die in den einzelnen Modulen oben rechts angeordnet sind, werden die wichtigsten Funktionen abgedeckt, um mit KIS gut arbeiten zu können.

Mit der Help-Taste beziehungsweise der Such-Taste können jederzeit die Funktionen der einzelnen Tasten abgefragt werden.

Der häufigste Gebrauch der einzelnen Module wird über die Taste <Suchen» erfolgen. Die Taste «Suchen» bedeutet: Es wird nach einem Suchkriterium gefragt.

Das heisst, es können, nachdem man in den Such-Modus durch Anklicken der Taste «Suchen» gelangt ist, alle ermittelten Daten eingegeben und

mit dem Schalter «Suchen» auf der linken Seite des Bildschirms oder einfach mit ENTER abgeschlossen werden. KIS liefert dann den Kunststoff, der diese Daten erfüllt.

Oder es wird mit «Suchen» ein einzelner Suchbegriff aufgerufen, und KIS liefert alle Stellen, die diesen Suchbegriff enthalten.

Angewandt auf unsere drei einleitenden Fragestellungen

- Was ist das für ein Kunststoff?
- Welcher Kunststoff eignet sich für diese Anwendung?
- Welche Eigenschaften hat dieser Kunststoff?

ergibt sich folgendes prinzipielles Vorgehen:

• Was ist das für ein Kunststoff? Aufrufen des Moduls <Analvse-Modul», danach die «Such-Taste» anklicken (=Es wird nach einem Suchbegriff gesucht). Danach gibt man die ermittelten Daten in die einzelnen Felder ein. Um die Daten sachgemäss zu ermitteln, kann im Modul «Labor» die Prüfanleitung zu jedem Selektionskriterium aufqerufeh werden.

Danach <Suchen> anklicken auf der linken Seite des Bildschirms oder einfach ENTER drücken. KIS liefert den Kunststoff, der diese Daten erfüllt.

# . Welcher Kunststoff eignet sich für diese Anwendung?

Aufrufen des Moduls «Analyse», danach die «Such-Taste» anklicken (= Es wird nach einem Suchbegriff gesucht). Danach gibt man die Anforderungen, die an den Werkstoff gestellt werden, in die einzelnen Felder ein.

Danach <Suchen> anklicken auf der linken Seite des Bildschirms oder eintach ENTER drücken. KIS liefert den Kunststoff, der diese Anforderunqen erfüllt.

# . Welche Eigenschaften hat dieser Kunststoff?

Aufrufen des Moduls «Analyse», danach die «Such-Taste» anklicken (= Es wird nach einem Suchbegriff gesucht). Danach gibt man den Kunststofftyp ein, über den mehr Informationen gewünscht werden.

KIS liefert alle relevanten Daten über den eingegebenen Kunststoff.

# System vor aussetzungen

# **MAC**

. System 7.0 oder höher, mindestens 4MB RAM.

# DOS

- . Einen IBM- oder '100% kompatiblen Computer mit mindestens <sup>I</sup>ntel 80386-Prozessor.
- . Windows 3.1 , Windows 95 oder Windows NT, OS2 mit Win Emulation.

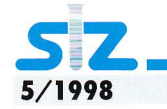

# FACHTEIL

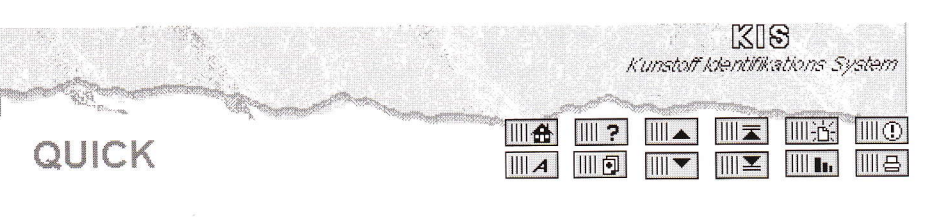

# Polyoxymethylen (POM)

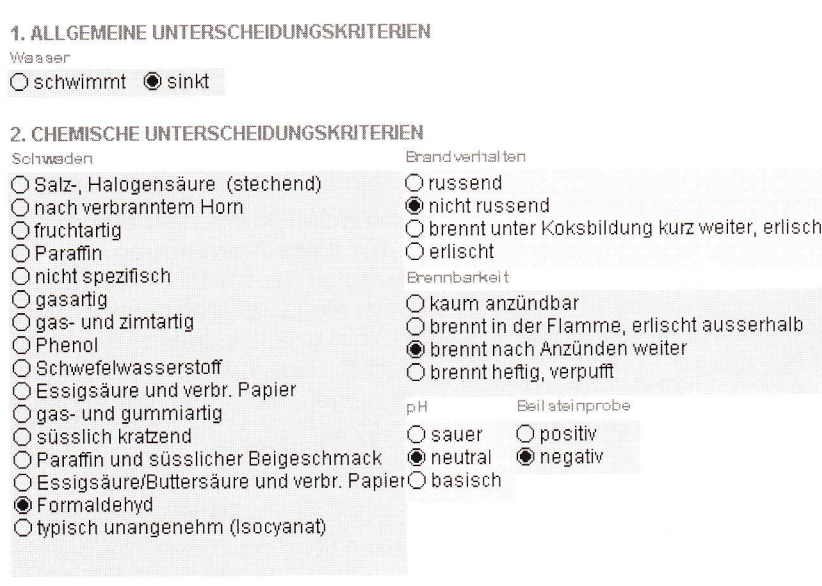

#### 3. MECHANISCHE UNTERSCHEIDUNGSKRITERIEN

Fingernagelprobe: Kratzspuren, Eindrucksstellen sichtbar **Eruchprobe** 

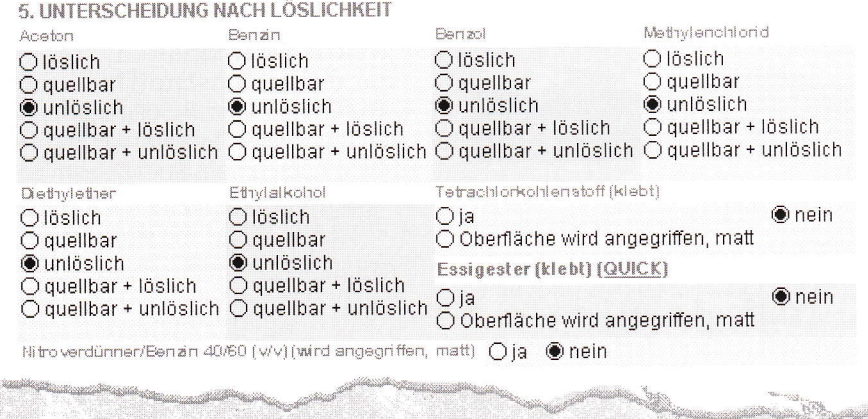

Abb. 4c: Bildschirmausdruck.

The oretischer Hintergrund

L. Rominger

#### Literaturverzeichnis

- [1] Sächtling: Kunststoff-Taschenbuch; 24. Ausgabe 1989; C. Hanser Verlag.
- [2] Braun: Erkennen von Kunststoffen; 2. Auflage 1986; C. Hanser Verlag.
- [3] G. W. Ehrenstein: Kunststoff-Schadensanalyse; 1992; C. Hanser Verlag.
- [4] Hellerich/Harsch/Haenle: Werkstoff-Führer Kunststoffe; 7. Auf-

lage 1996; Carl Hanser Verlag, München Wien.

Design & Programm<br>Hiroshi Nakano / X4U

- [5] Hans Domininghaus: Die Kunststoffe und ihre Eigenschaften; 2. Auflage 1986; VDI Verlag, Düsseldorf.
- [6] Kunststoff-Identifikations-Sammlung (Pkt. 4.4 Anhang: «Analytische Daten» im Skript; Zusammenzug von verschiedenen Ana-Iysenmethoden.
- [7] DIN EN ISO 75K; DIN EN ISO 180/1C (entspricht ISO 180); DIN

ISO 306 (früher DIN 53 450); DIN EN ISO 527; DIN ISO 2039 T1; DIN 7724, DIN 5036T3; DIN 52348 (entspricht ISO 3537); DIN 53446; DIN 53491; DIN 53742. ISO 180 (entspricht DIN EN ISO 180/1C); ISO 294; ISO 489; ISO 537; ISO 899; ISO 3537 (entspricht DIN 52348).

## Autoren

Lars Rominger arbeitet im medizinischen Bereich. Er ist zuständig für den Bereich Labor der Forschung & Entwicklung.

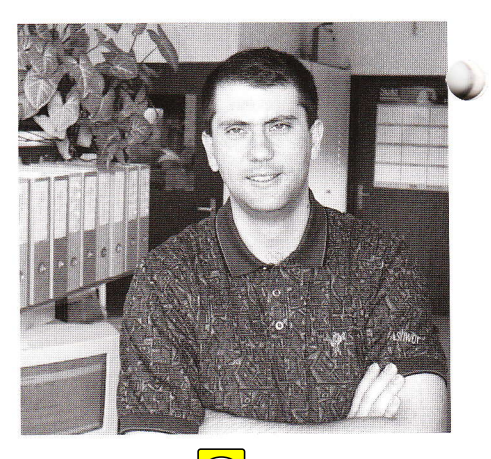

Lars Rominger Grabenackerstrasse 46 CH-6312 Steinhausen ZG Tel. 041 740 36 04. E-Mail: rominger kis@bluewin.ch.

Hiroshi Nakano arbeitet im umweltanalytischen Bereich. Er ist vor allem zuständig für den Bereich Messdatenerfassung, EDV-Entwicklung.

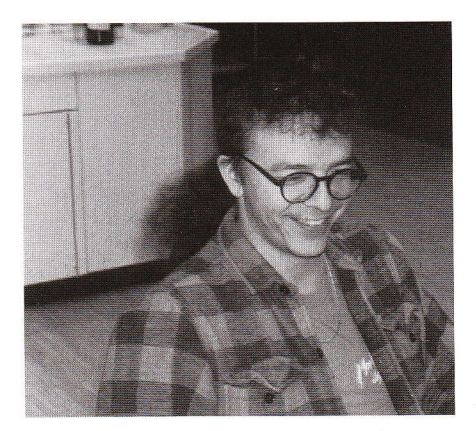

Hiroshi Nakano POBOX Bahnhofstrasse 39 CH-8280 Kreuzlingen TG Tel. 071 672 91 94. E-Mail: nakano@pobox.ch